# IOTC-KM60 用户手册

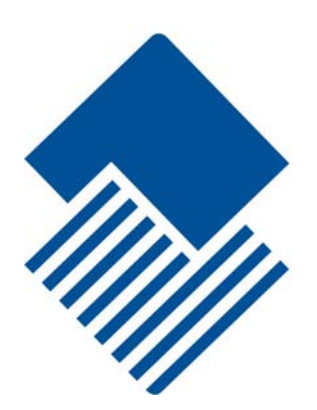

版 本 号:V 1.0 编写日期:2017 年 09 月 01 日 单 位:战略技术研究院 IC 设计中心

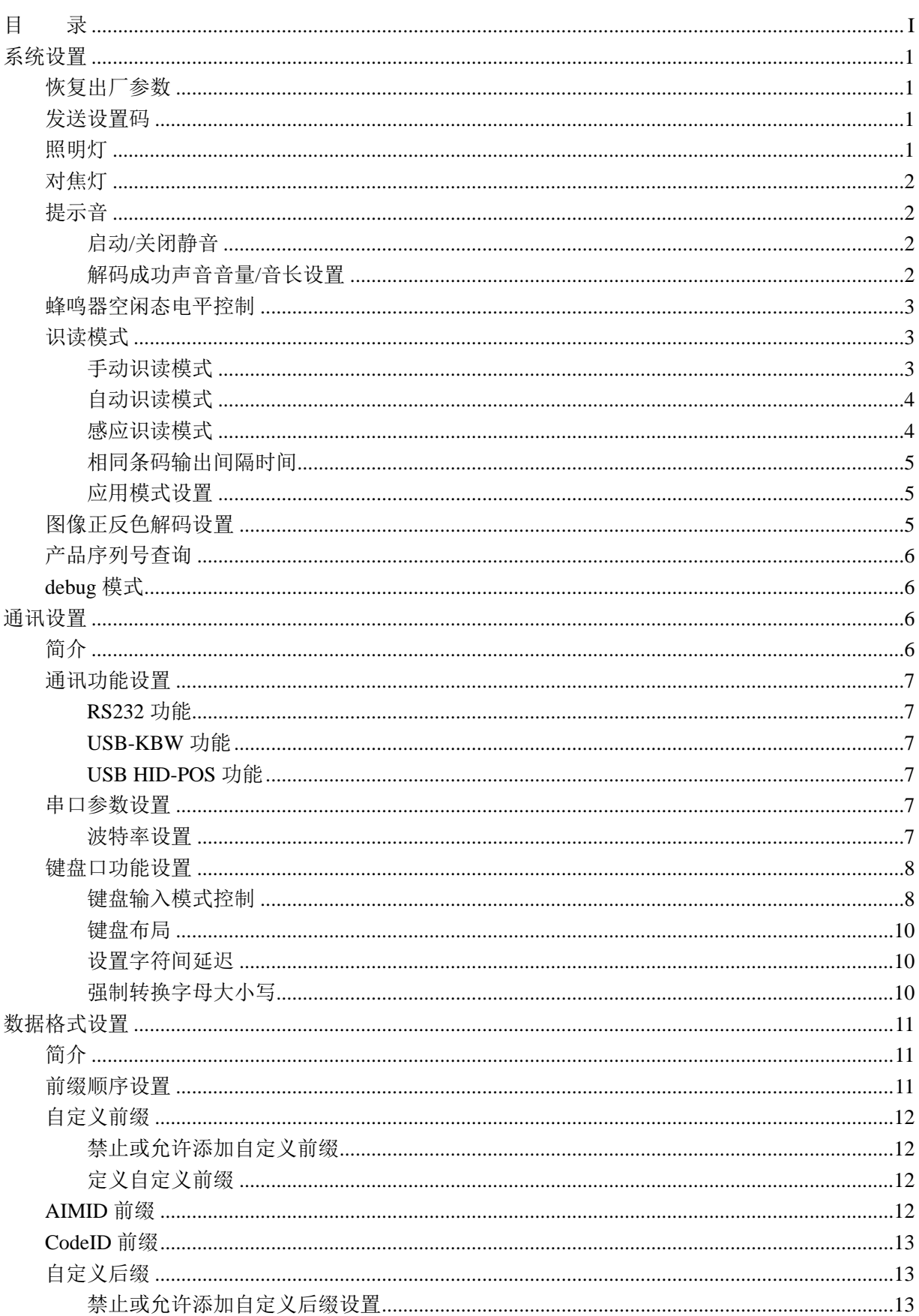

目录

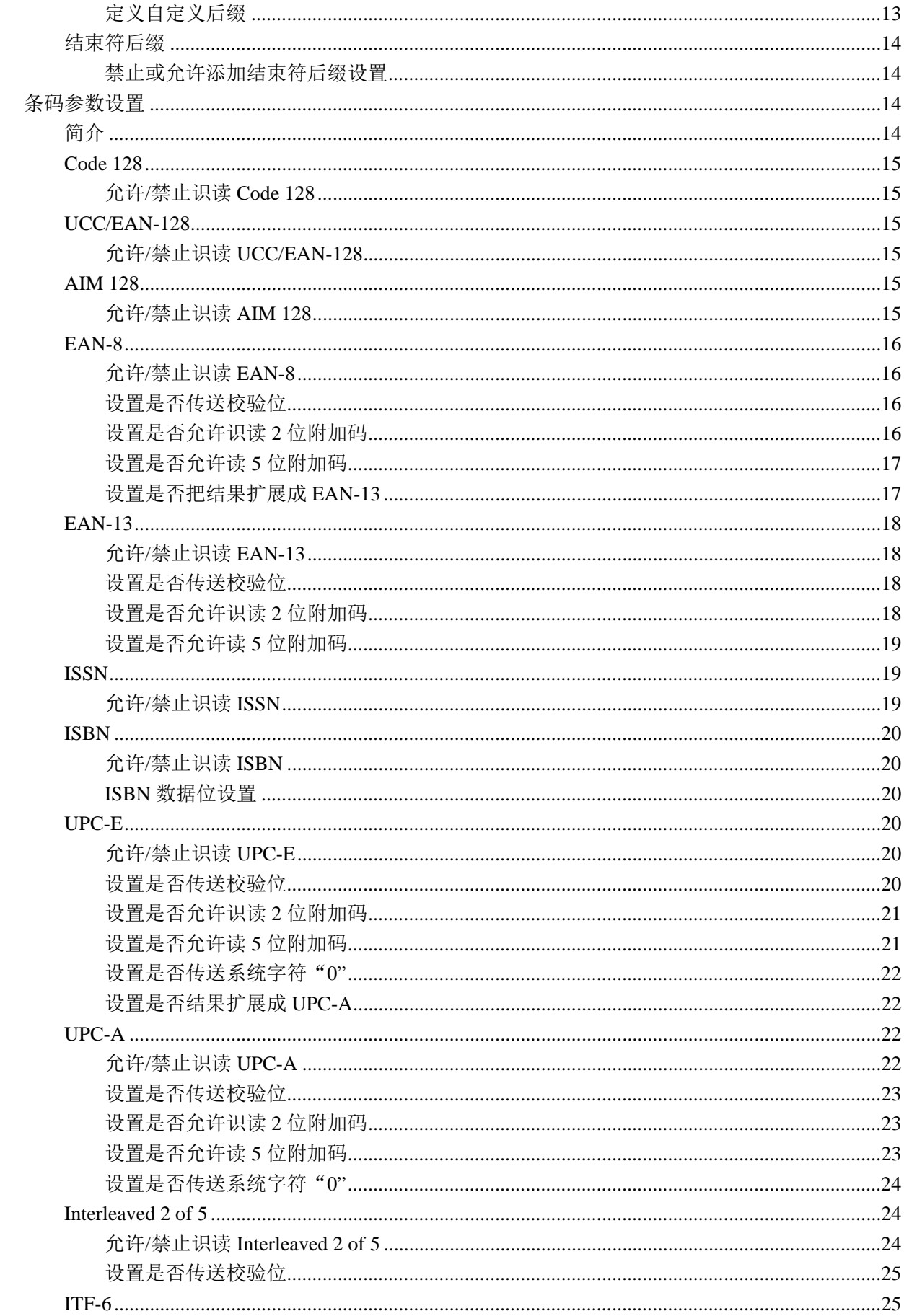

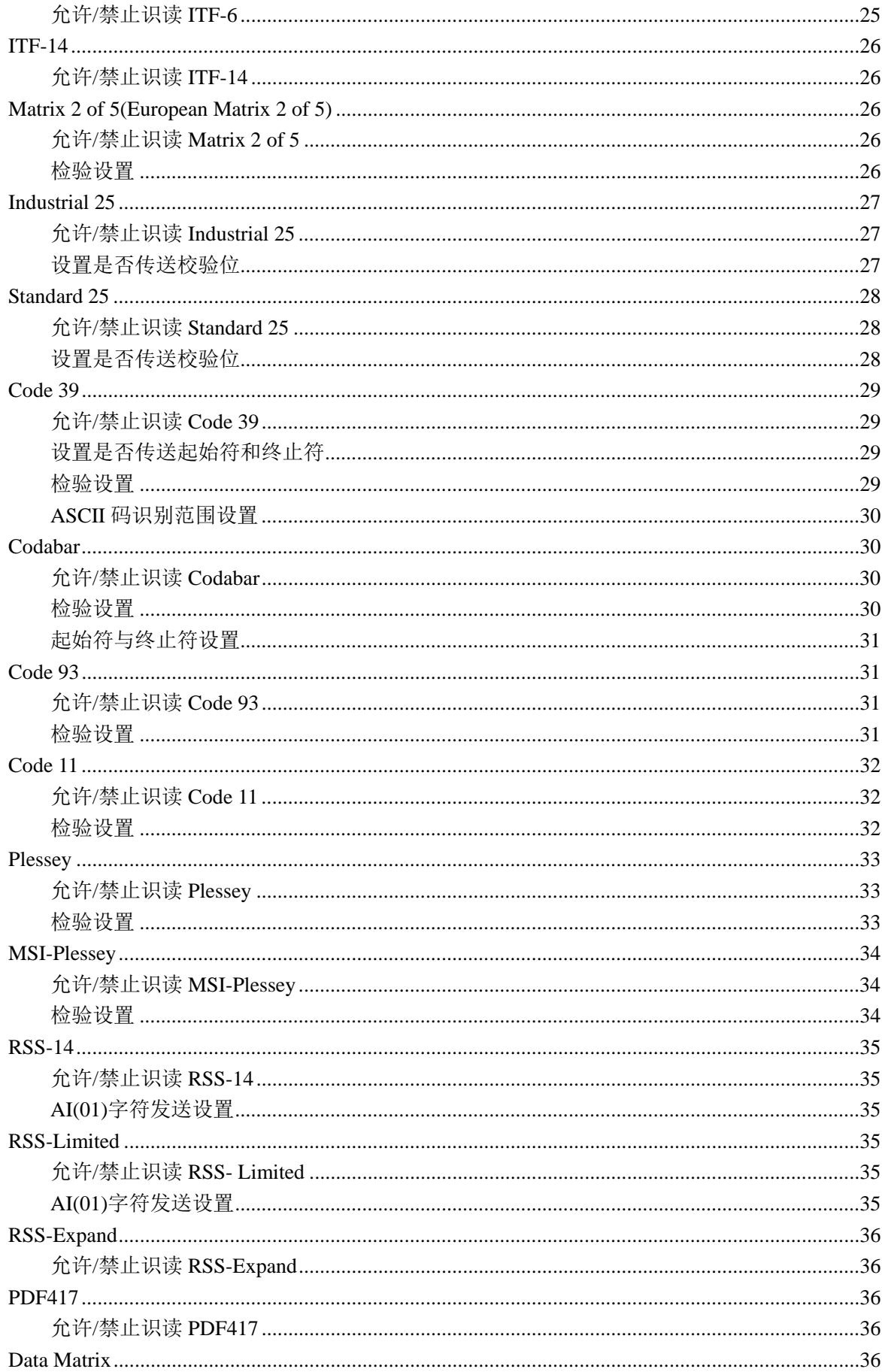

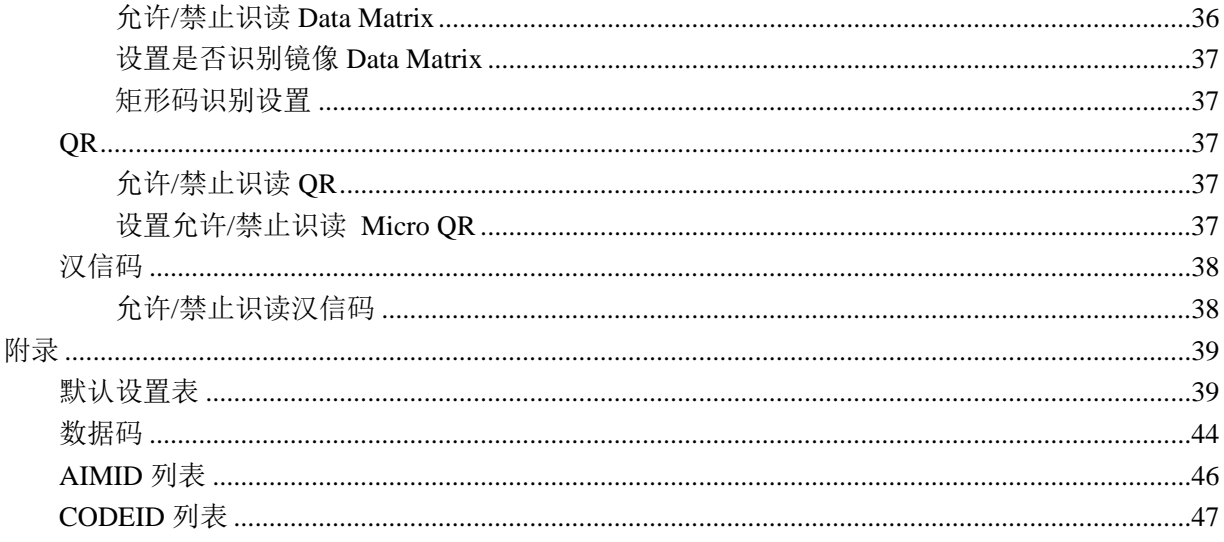

# 系统设置

#### 恢复出厂参数

读取"设置所有属性恢复出厂默认"条码,将使识读器的所有属性设置恢复成出厂状态。 在以下情况下您最有可能使用到此条码:

- 1、识读器设置出错,如无法识读条码;
- 2、您忘记了之前对识读器做过何种设置,而又不希望受之前的设置影响;
- 3、设置了识读器使用某项不常使用的功能,并使用完成后。

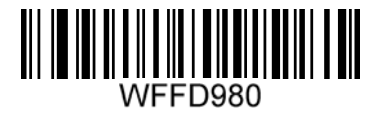

恢复默认设置

#### 发送设置码

命令码可以被发送给主机。出厂默认设置是"不发送设置码信息",此时设置码信息不会被发送给主 机;通过识读"发送设置码信息"的条码,识读引擎将会把设置码信息发送给主机。此条码功能为 临时的,下次芯片上电后,则又恢复到默认设置

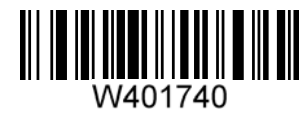

发送设置码信息

## 照明灯

照明灯用以在读码时提供照明以便识读器更好地获取条码图像,您可以将其设置为以下状态中 的一种:

- 无照明模式:在任何情况下照明灯都熄灭
- 识读亮模式: 读码时照明灯持续发光, 其他工作状态时熄灭
- 常亮模式:芯片正常工作后,照明灯持续发光

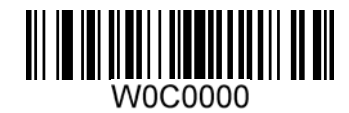

无照明模式

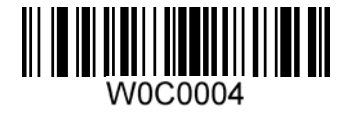

\*\*识读亮模式

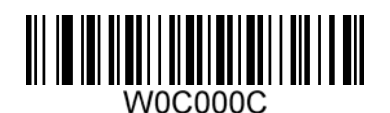

常亮模式

# 对焦灯

对焦灯用以在读码时帮助您找到最佳识读距离,可以将其设置为以下状态中的一种:

- 无对焦灯模式:在任何情况下对焦灯都熄灭。
- 识读亮模式: 读码时闪烁发光, 其他工作状态时熄灭;
- 常亮模式:芯片正常工作后,对焦灯灯持续发光

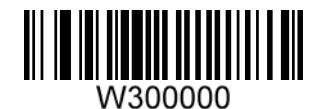

无对焦灯模式

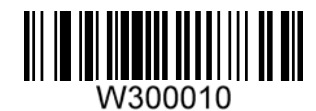

\*\*识读亮模式

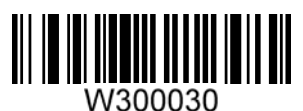

常亮模式

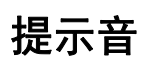

# 启动**/**关闭静音

当读取"启动静音",芯片所有的提示音均被关闭。读取"关闭静音"即可恢复相应提示音

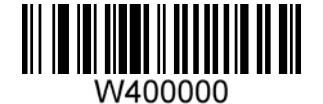

启动静音

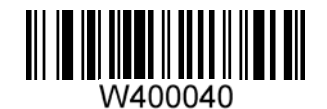

\*\*关闭静音

# 解码成功声音音量**/**音长设置

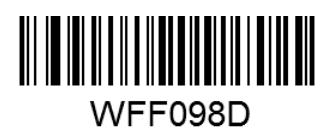

低频声音

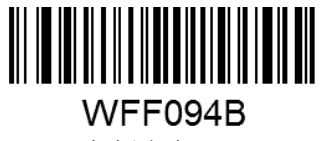

高频声音

\*\*音长 80ms

WFF0A3E

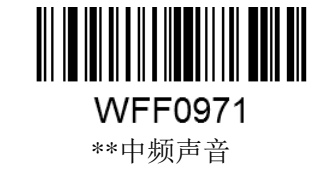

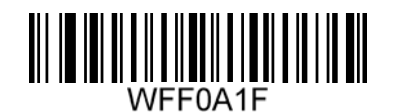

音长 40ms

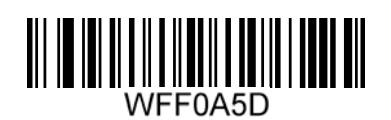

音长 120ms

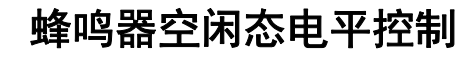

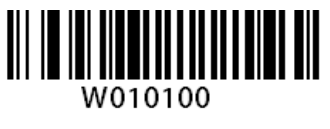

\*\*空闲低电平

W010101 空闲高电平

# 识读模式

手动识读模式

默认设置,扫描器将在按下触发键后开始读码,在读码成功或松开触发键后停止读码。

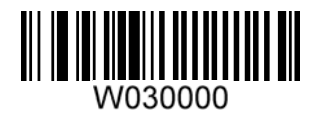

\*\*手动识读

#### 自动识读模式

设置完毕,扫描器在一次读码完成后间隔一段时间后(可设置)会自动开始下一次读码;直至 设置成其他识读模式,扫描器停止读码,退出自动识读模式。

在自动识读模式下触发键会暂时切换成手动识读模式,30s 后会再次自动切换回自动识读模式。

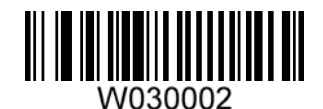

#### 自动识读

在自动识读模式下,扫描器可以设置读码时间长度,读码时间可设置为 0.1~25.5s,当设置为 0 时,表示无限长时间。

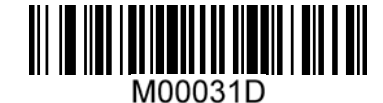

设置读码时间长度

读码时间以 100ms 为单位,可设置 0.1~25.5s(数据码见附录,两个数字码的时间间隔没有要求, 但 中途不能扫别的码)。例如:设置读码时长为 5000ms 的步骤为:

1、识读"设置读码时间长度"

2、识读数字"3""2" (十六进制换算)

间歇时间设置:

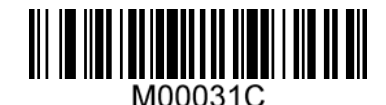

设置扫描的间歇时长

间歇时间以 100ms 为单位,可设置 0~25.5 (数据码见附录, 两个数字码的时间间隔没有要求, 但中 途不能扫别的码)s。例如:设置间歇时长为 5000ms 的步骤为:

1、识读"设置间歇模式的间歇时长"

2、识读数字"3""2" (十六进制换算)

#### 感应识读模式

设置完毕,无需触发,设备即开始侦测窗口前环境的变化。读码完成后停止并处于监测状态等 待下一次环境亮度的改变。此模式下单击触发键也可以启动读码。设备对周围环境感应的灵敏度可 以设置。

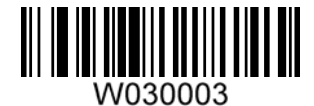

感应识读

在感应识读模式下,扫描器可以设置读码时间长度,并设置感应时长:

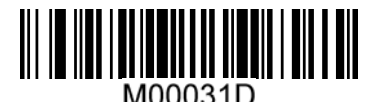

设置读码时间长度

读码时间以 100ms 为单位,可设置 0~25.5s(数据码见附录, 两个数字码的时间间隔没有要求, 但 中途不能扫别的码)。例如:设置感应时长为 5000ms 的步骤为:

1、识读"设置读码时间长度"

2、识读数字"3""2" (十六进制换算)

灵敏度是感应读码状态下阅读器对周围环境变化剧烈程度的感应程度。用户可以根据自身的使用环 境来选择灵敏度,以提高读码的效率。

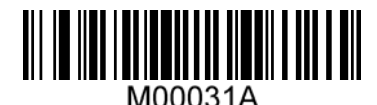

自定义灵敏度

感应模式下灵敏度级别的设置方法可设置 0-255 共 255 个等级,数值越小,灵敏度级别越高。

(数据码见附录,两个数字码的时间间隔没有要求,但中途不能扫别的码)例如:设置灵敏度级 别为 10 的步骤为:

1、识读"自定义灵敏度"

2、识读数字"0""A" (十六进制换算)

#### 相同条码输出间隔时间

该设置仅针对自动识读模式和感应模式,手动识读模式下无效。 在间隔时间内,当设备扫描同一个条码,设备只输出一次。默认间隔时间为 1.5s 间隔时间以 100ms 为单位,可设置 0~25.5s(数据码见附录, 两个数字码的时间间隔没有要求, 但 中途不能扫别的码)。例如:设置间隔时长为 5000ms 的步骤为:

1、识读"设置同码间隔时间长度"

2、识读数字"3""2" (十六进制换算)

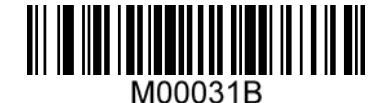

同码间隔时间长度

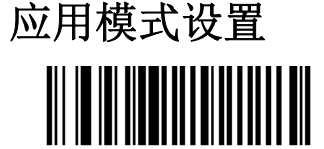

W012200 \*\*扫描枪模式

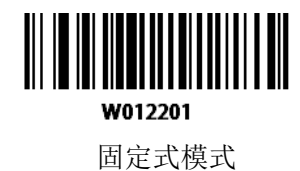

#### 图像正反色解码设置

当设置了正反色解码后,首先会对正常的图像进行一次解码,若解码不成功,这将图像反色后,

再进行一次解码。正反色图像解码仅支持二维码制。

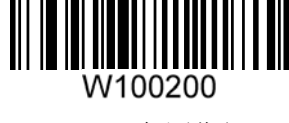

\*\*正色图像解码

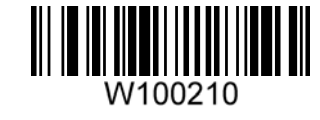

正反色图像解码

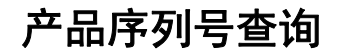

查询厂商设备或者用户设备的 ID 。 WFFD981

查询厂商 ID

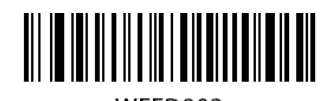

WFFD982 查询用户 ID

# **debug** 模式

在 debug 模式下 可通过上位机软件 取图、读取 390 寄存器、当前配置寄存器。 在设备进入 debug 模式之后 禁用所有设置码 设备在断电重启后退出 debug 模式。

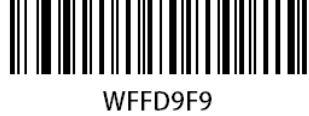

设备进入 debug 模式

# 通讯设置

# 简介

 识读引擎能提供 RS232、USB-KBW/POS 通信接口, RS232 接口在其他线未连接时均有效,建立正常的通讯时,需要对波特率等参数做相应的设置,其 他的几种通信接口可以通过设置码进行切换,默认为 USB-KBW。

RS232、USB-KBW/POS 的通信命令均为同一套命令集。

# 通讯功能设置

**RS232** 功能

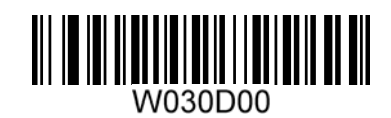

#### RS232 功能

**USB-KBW** 功能

键盘模式时,英文字符会被输入法拦截,可能会影响最终结果。

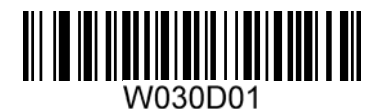

USB-KBW 功能

**USB HID-POS** 功能

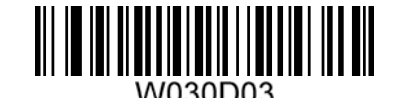

USB HID-POS 功能

#### 串口参数设置

#### 波特率设置

当识读器与主机使用串口线连接时,双方需要设置相同的通讯参数以保证通讯的正常进行,需 要设置通讯时的波特率(即传输速率)。

波特率是 232 数据通讯时每秒传输的位数(8 位一个字节), 识读器和数据接收主机所使用的 波特率须保持一致才能保证数据传输的准确。识读器支持以下列出的波特率,单位是 bit/s。 {1200,2400,4800,9600,14400,19200,38400,57600,115200};

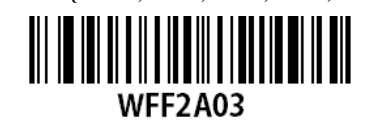

\*\*波特率 9600

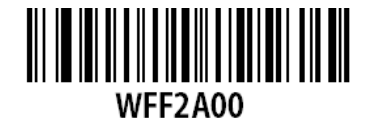

波特率 1200

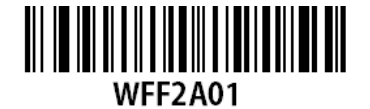

波特率 2400

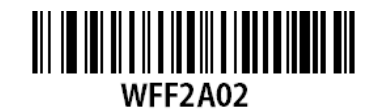

波特率 4800

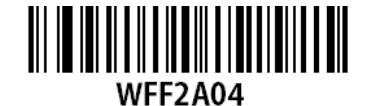

波特率 14400

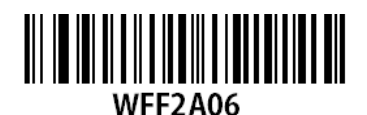

波特率 38400

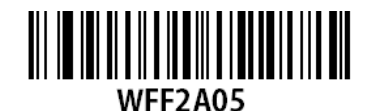

波特率 19200

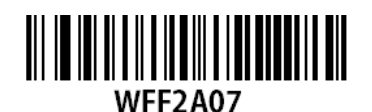

波特率 57600

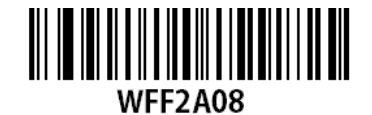

波特率 115200

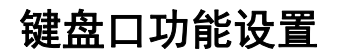

## 键盘输入模式控制

键盘下分为三种输入方式

#### 键盘标准输入模式

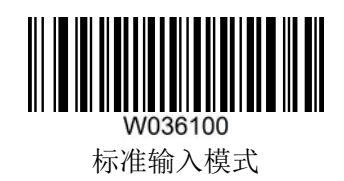

#### 键盘仿真输入控制字符模式

16 进制值位于 0x00~0x1F 之间的 ASCII 值可以被转义成为某个控制功能键。控制功能键的输 入在虚拟键盘中的操作如下,具体的 ASCII 值与控制功能键的对应关系见下页附表: 1、按住"Ctrl"键不放

2、按指定的控制功能键

3、松开"Ctrl"键和控制功能键

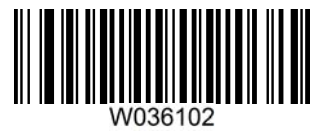

仿真输入控制字符模式

#### 键盘仿真输入**(EXCEL** 和文本中文直传**)**

EXCEL 和文本编辑器对中文的输入要求为 ANSI 的格式,识读器将输出的数据做转换,并通过 ALT+XX 的方式进行发送, 实现在 EXCEL 和文本编辑器中实现中文 USB 直传, 识读器在解码成功 后将采用如下虚拟键盘操作:

1、按住"ALT"键不放

2、根据该字符代码,依次按数字键盘中的数字键

3、松开"ALT"键

注:文本中文字符模式(ALT) 表示所有的字符不管是中文还是 ASCII 码都按照 ALT+XX 的方式输入 文本中文字符模式(ALT + ASCII)表示中文按照 ALT+XX 方式输出,而 ASCII 码则按照标准方式 输入

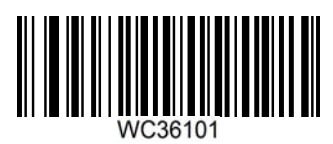

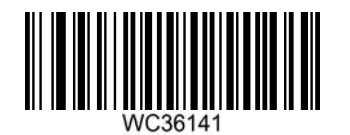

文本中文字符模式(ALT) 文本中文字符模式(ALT + ASCII)

#### 键盘仿真输入**(WORLD** 和 **QQ** 中文直传**)**

WORLD 和 QQ 对中文的输入要求为 UNICODE 的格式, 识读器将输出的数据做转换, 并通过 ALT+XX 的方式进行发送, 实现在 WORLD 和 QQ 中实现中文 USB 直传, 识读器在解码成功后将 采用如下虚拟键盘操作:

1、按住"ALT"键不放

2、根据该字符代码,依次按数字键盘中的数字键

3、松开"ALT"

注:WORLD 中文字符模式(ALT) 表示所有的字符不管是中文还是 ASCII 码都按照 ALT+XX 的方式 输入

WORLD 中文字符模式(ALT + ASCII)表示中文按照 ALT+XX 方式输出, 而 ASCII 码则按照标准 方式输入

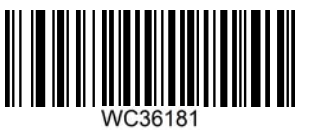

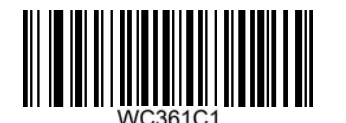

WORLD 中文字符模式(ALT) WORLD 中文字符模式(ALT + ASCII)

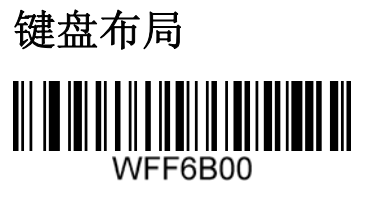

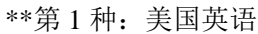

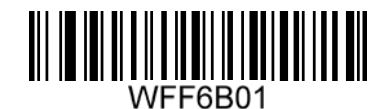

第2种:英国英语

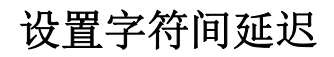

字符间延迟时间区间为 0-30ms, 以 10ms 为一个级别, 一共 3 个级别。默认值为

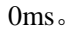

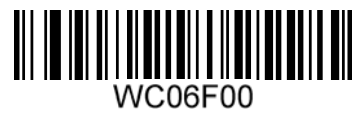

不延时

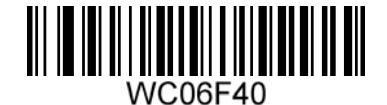

\*\*延时 10ms

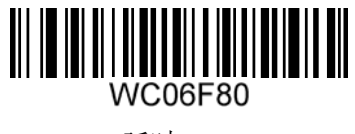

延时 20ms

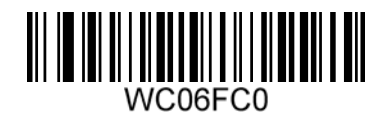

延时 30ms

# 强制转换字母大小写

此项设置允许强制锁定识读器虚拟键盘字母的大小写状态。 此项设置仅在标准输入模式和仿真输入控制字符模式下有效。 若设置为"全部转换为大写字母",则无论条码数据中字母是大写还是小写,全部转换为大写字母; 若设置为"全部转换为小写字母",则无论条码数据中字母是大写还是小写,全部转换为小写字母;

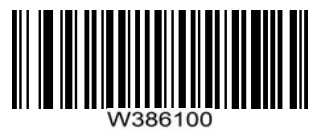

\*\* 不转换

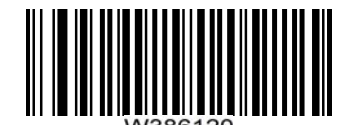

全转换成大写字符

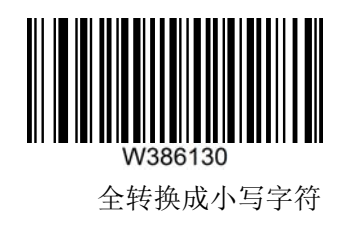

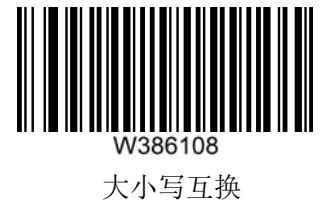

# 数据格式设置

#### 简介

识读器解码成功后,获得一串数据,这串数据可以是数字,英文,符号等等,这串数据就是条 码所包含的数据信息。

在实际应用中,我们可能不仅仅需要条码的数据信息,或者说条码所包含的数据信息不能满足 您的需要。如您想获得这串数据信息是来自于哪一种类型的条码,或者想知道条码信息是在哪一天 扫描的, 或者您希望在扫描完一个条码后, 记录条码的文本可以自动回车换行, 而这些可能不包含 在条码的数据信息中。

在制码时增加这些内容,势必增加条码长度且灵活性不够,不是提倡的做法。此时我们想到, 人为的在条码的数据信息前面或者后面增加一些内容,而且这些增加的内容,可以根据需求实时改 变,可以选择增加或者屏蔽,这就是条码数据信息的前后缀,增加前后缀的方法,既满足了需求又 无需修改条码本身的信息内容。

----------------------------------------------------------------------------------------------------------------------

TIPS: 条码处理的步骤为: 先添加前后缀(除结束符后缀外), 再增加结束符后缀。

----------------------------------------------------------------------------------------------------------------------

前缀顺序设置

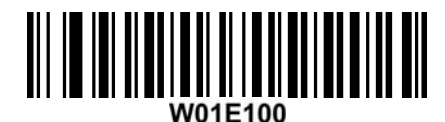

CodeID+自定义+AIMID

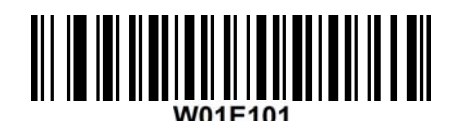

自定义+CodeID+AIMID

## 自定义前缀

#### 禁止或允许添加自定义前缀

自定义前缀在解码信息之前添加用户自定义的字符串,字符串的长度不大于 5。 例如,允许添加自定义前缀并设置前缀为字符串"AB",识读数据为"123"的条码后,识读器 在"123"字符串前添加"AB"字符串, 主机端接收到"AB123"

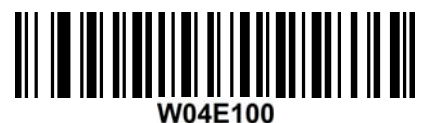

\*\*禁止添加自定义前缀

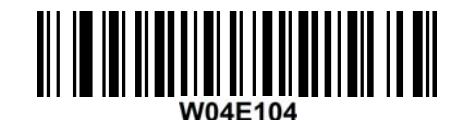

允许添加自定义前缀

#### 定义自定义前缀

首先读取"设置自定义前缀",然后按顺序读取要设置的前缀字符串中每个字节的 16 进制值,

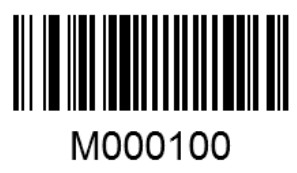

添加自定义前缀

#### **Example**

设置自定义前缀为"CODE"(16 进制值为 0x43/0x4F/0x44/0x45):

1. 读"添加自定义前缀"设置码

2. 读以下数据码: "4" "3" "4" "F" "4" "4" "4" "5"

设置完成后,只要设置过"允许添加自定义前缀,则读取任何条码,采集器都将在数据前添加 自定义前缀字符串"CODE"。

----------------------------------------------------------------------------------------------------------------------

----------------------------------------------------------------------------------------------------------------------

#### **AIMID** 前缀

AIM 是 Automatic Identification Manufacturers (自动识别制造商协会)的简称, AIMID 为各种标 准条码分别定义了识别代号,具体定义见附录。识读器在解码后可以将此识别代号添加在条码数据 前,即 AIMID 前缀。

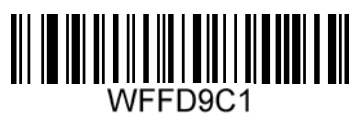

\*\*禁止 AIM-ID 输出

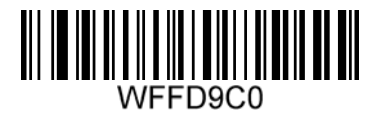

允许 AIM-ID 输出

#### **CodeID** 前缀

除了 AIM 前缀可用于识别不同的条码类型外,用户也可以使用 Code ID 前缀来标识条码类型。 与 AIM 前缀不同,每种条码类型所对应的 Code ID 前缀是可以自定义的。

所有条码的 CodeID 为 1 个或 2 个字符,并且必须为字母,不能设为数字,不可见字符,或标 点符号等

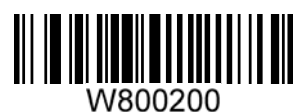

\*\*禁止添加 CodeID 前缀

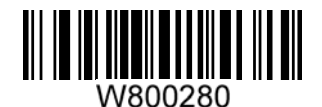

允许添加 CodeID 前缀

CODEID 输出的类型分为两种:原始模式,可见字符模式(详细常见 CODEID 列表)。

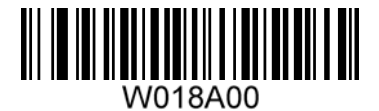

\*\*原始 CODEID

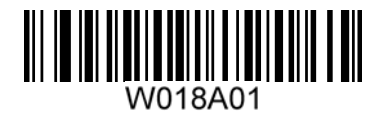

可见字符 CODEID

# 自定义后缀

#### 禁止或允许添加自定义后缀设置

自定义后缀就是在解码信息后添加用户自定义的字符串。例如,允许添加自定义后缀并设置后 缀为字符串"AB",识读数据为"123"的条码后,识读器在"123"字符串后添加"AB"字符串, 主机端接收到"123AB"。

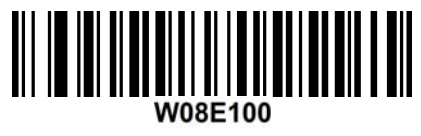

\*\*禁止添加自定义后缀

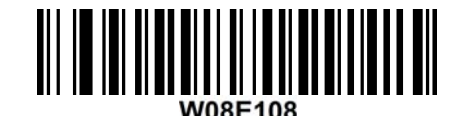

允许添加自定义后缀

#### 定义自定义后缀

首先读取"设置自定义后缀信息",然后按顺序读取要设置的后缀字符串中每个字节的 16 进制 值。

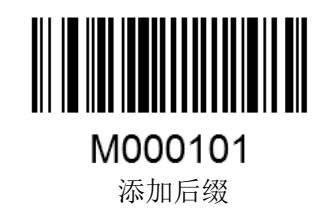

#### **Example**

设置自定义后缀为"AGE"(16 进制值为 0x41/0x47/0x45): 1. 读"设置自定义后缀"设置码 2. 读以下数据码: "4" "1" "4" "7" "4" "5" 这样设置完成后,只要设置过"允许添加自定义后缀",则读取任何条码,采集器都 将在数据后添加自定义后缀字符串"AGE"。

----------------------------------------------------------------------------------------------------------------------

----------------------------------------------------------------------------------------------------------------------

## 结束符后缀

#### 禁止或允许添加结束符后缀设置

结束符后缀用于标志一段完整数据信息的结束。

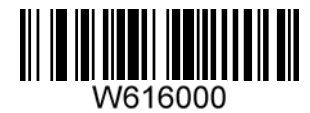

\*\*禁止添加结束符后缀

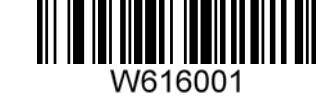

允许添加结束符后 CR

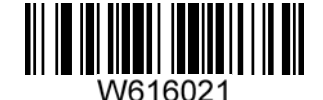

允许添加结束符后 CR+LF

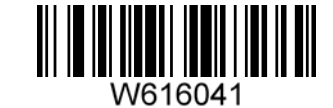

允许添加结束符后 TAB

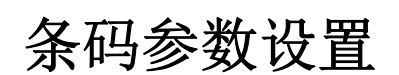

# 简介

每种类型的条码都有其独特的属性,通过本章的设置码可以调整识读器适应这些属性变化。 您 也可以禁止识读器识读不会使用到的条码类型以提高识读器的工作性能。

## **Code 128**

允许**/**禁止识读 **Code 128** 

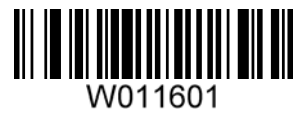

\*\*允许识读 Code 128

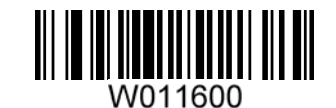

禁止识读 Code 128

## **UCC/EAN-128**

# 允许**/**禁止识读 **UCC/EAN-128**

UCC/EAN-128,使能关闭时候会识别成 Code128

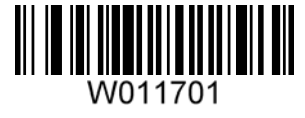

\*\*允许识读 UCC/EAN-128

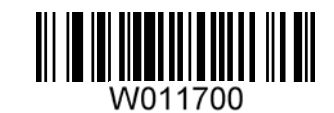

禁止识读 UCC/EAN-128

**AIM 128** 

# 允许**/**禁止识读 **AIM 128**

AIM128 使能关闭时会识别成 Code128

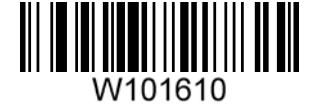

\*\*允许识读 AIM 128

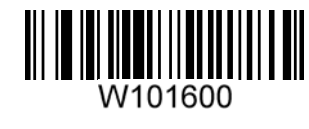

禁止识读 AIM 128

#### **EAN-8**

允许**/**禁止识读 **EAN-8** 

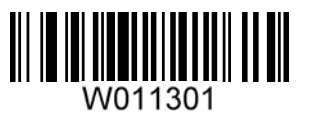

\*\*允许识读 EAN-8

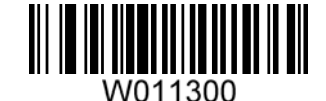

禁止识读 EAN-8

# 设置是否传送校验位

EAN-8 条码数据固定为 8 字符, 第 8 位字符为检验位, 用于检验全部 8 个字符的正确性。

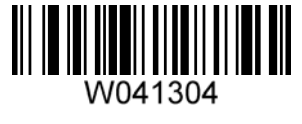

\*\*传送校验位

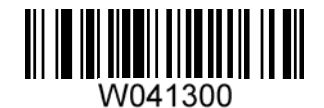

不传送校验位

# 设置是否允许识读 **2** 位附加码

2 位扩展码指在普通条码后面追加的 2 位数字条码,下图为带 2 位扩展码的条码,其中左边蓝色 线框内为普通条码,右边红色线框内为 2 位扩展码。

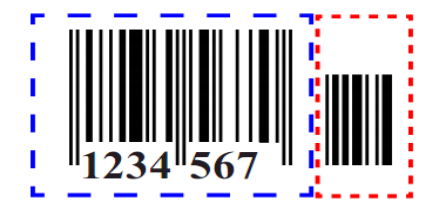

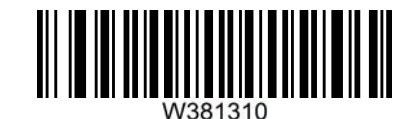

允许识读 2 位附加码及不带附加码

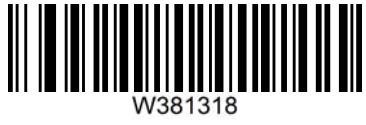

仅允许识读 2 位附加码

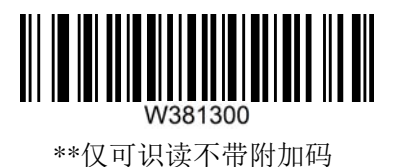

# 设置是否允许读 **5** 位附加码

5 位扩展码指在普通条码后面追加的 5 位数字条码,下图为带 5 位扩展码的条码,其中左边蓝色 线框内为普通条码,右边红色线框内为 5 位扩展码:

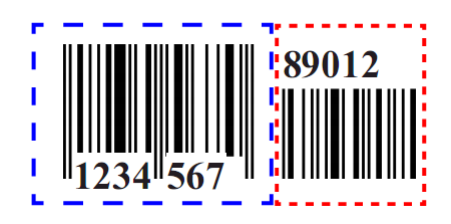

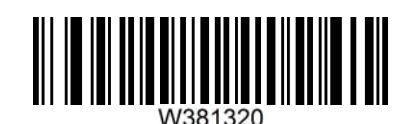

允许识读 5 位附加码及不带附加码

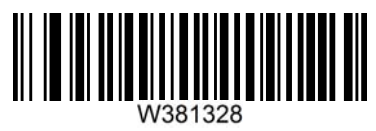

仅允许识读 5 位附加码

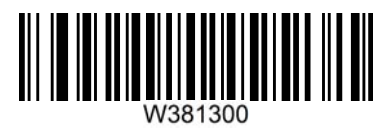

\*\*仅可识读不带附加码

# 设置是否把结果扩展成 **EAN-13**

结果扩展成 EAN-13 就是在 EAN-8 的条码数据前补 5 位 0 后再进行传输

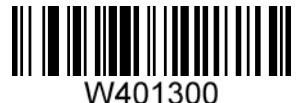

\*\*不把条码信息扩展成 13 位 EAN-13

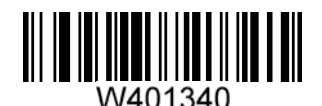

把条码信息扩展成 13 位,前面加 0

#### **EAN-13**

允许**/**禁止识读 **EAN-13** 

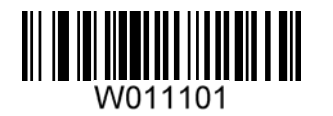

\*\*允许识读 EAN-13

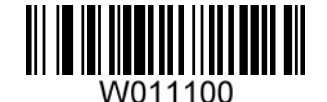

禁止识读 EAN-13

## 设置是否传送校验位

EAN-13 条码数据固定为 13 字符, 第 13 位字符为检验位, 用于检验全部 13 个字符的正确性。

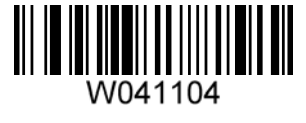

\*\*传送校验位

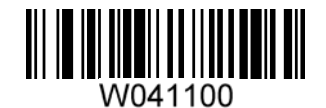

不传送校验位

# 设置是否允许识读 **2** 位附加码

2 位扩展码指在普通条码后面追加的 2 位数字条码,下图为带 2 位扩展码的条码,其中左边 蓝色线框内为普通条码,右边红色线框内为 2 位扩展码。

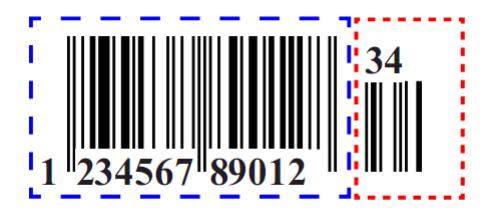

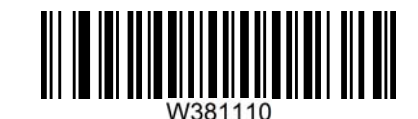

允许识读 2 位附加码及不带附加码

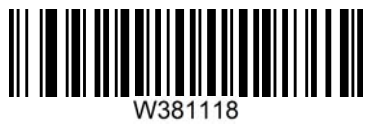

仅允许识读 2 位附加码

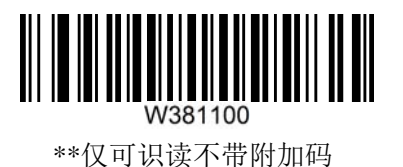

# 设置是否允许读 **5** 位附加码

5 位扩展码指在普通条码后面追加的 5 位数字条码,下图为带 5 位扩展码的条码,其中左边 蓝色线框内为普通条码,右边红色线框内为5位扩展码:

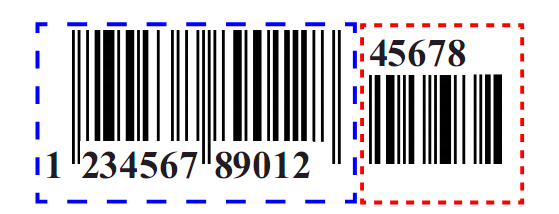

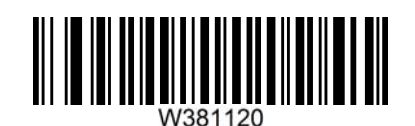

允许识读 5 位附加码及不带附加码

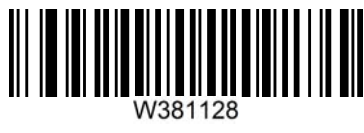

仅允许识读 5 位附加码

# 

\*\*仅可识读不带附加码

# **ISSN**

# 允许**/**禁止识读 **ISSN**

ISSN 使能关闭时,会识别成 EAN-13

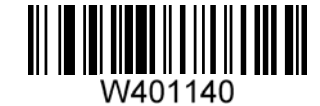

允许识读 ISSN

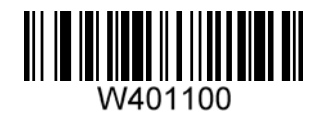

\*\*禁止识读 ISSN

#### **ISBN**

# 允许**/**禁止识读 **ISBN**

ISBN 使能关闭时,会识别成 EAN-13

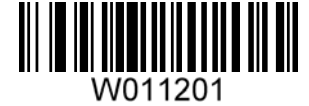

\*\*允许识读 ISBN

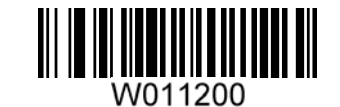

禁止识读 ISBN

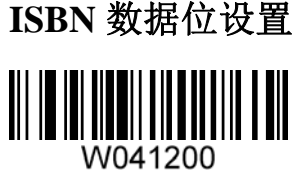

\*\*采用 13 位

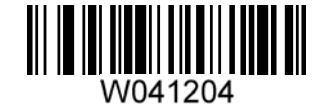

采用 10 位

# **UPC-E**

允许**/**禁止识读 **UPC-E** 

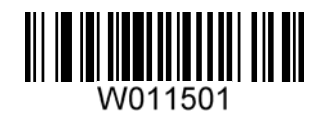

\*\*允许识读 UPC-E

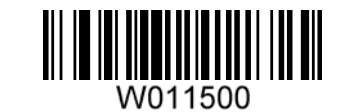

禁止识读 UPC-E

## 设置是否传送校验位

UPC-E 条码数据固定为 8 字符, 第 8 位字符为检验位, 用于检验全部 8 个字符的正确性。

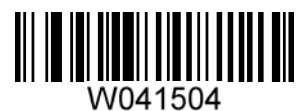

\*\*传送校验位

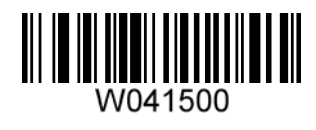

不传送校验位

# 设置是否允许识读 **2** 位附加码

2 位扩展码指在普通条码后面追加的 2 位数字条码,下图为带 2 位扩展码的条码,其中左边蓝色线 框内为普通条码,右边红色线框内为 2 位扩展码:

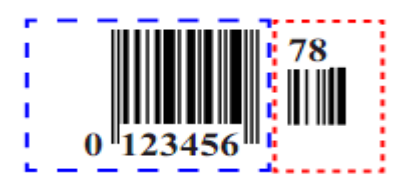

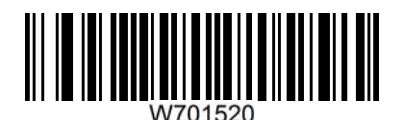

允许识读 2 位附加码及不带附加码

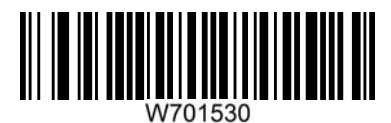

仅允许识读 2 位附加码

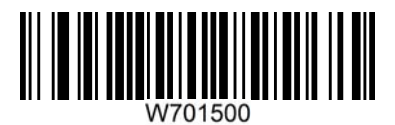

\*\*仅可识读不带附加码

# 设置是否允许读 **5** 位附加码

5 位扩展码指在普通条码后面追加的 5 位数字条码,下图为带 5 位扩展码的条码,其中左边蓝色线 框内为普通条码,右边红色线框内为 5 位扩展码。

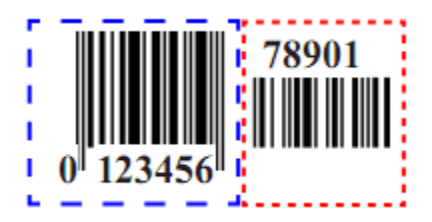

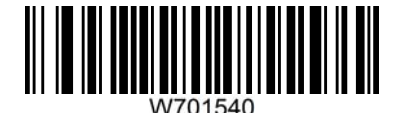

允许识读 5 位附加码及不带附加码

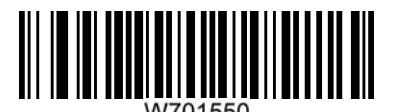

仅允许识读 5 位附加码

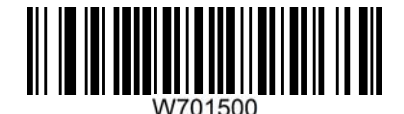

\*\*仅可识读不带附加码

# 设置是否传送系统字符"**0**"

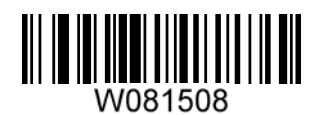

传送系统字符"0"

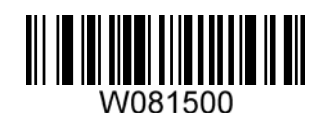

\*\*不传送系统字符"0"

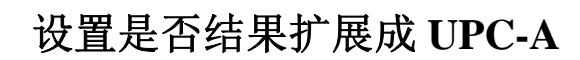

芯片可以根据标准算法将 UPC-E 类型条码的解码结果扩展为 UPC-A 类型条码。

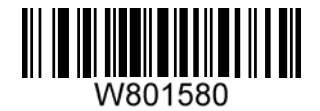

把结果扩展为 UPC-A

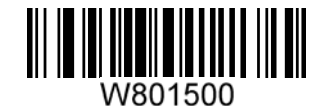

\*\*不把结果扩展为 UPC-A

## **UPC-A**

允许**/**禁止识读 **UPC-A** 

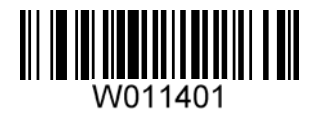

\*\*允许识读 UPC-A

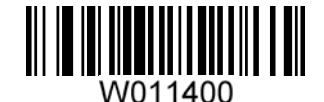

禁止识读 UPC-A

# 设置是否传送校验位

UPC-A 条码数据固定为 13 字符, 第 13 位字符为检验位, 用于检验全部 13 个字符的正确性。

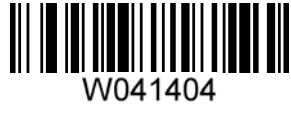

\*\*传送校验位

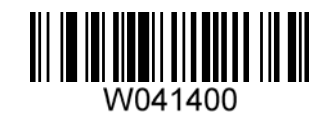

不传送校验位

#### 设置是否允许识读 **2** 位附加码

2 位扩展码指在普通条码后面追加的 2 位数字条码,下图为带 2 位扩展码的条码,其中左边蓝 色线框内为普通条码,右边红色线框内为 2 位扩展码。

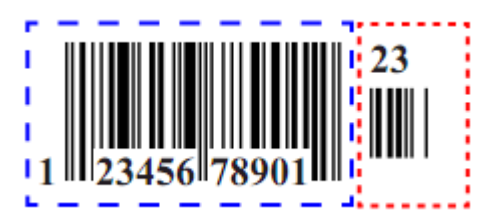

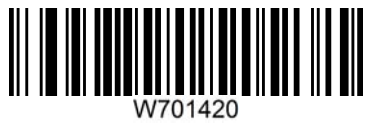

允许识读 2 位附加码及不带附加码

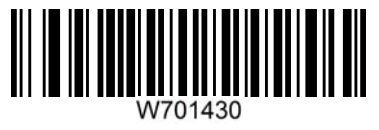

仅允许识读 2 位附加码

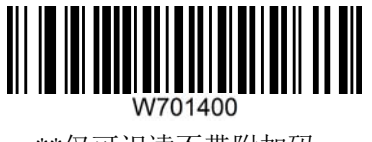

\*\*仅可识读不带附加码

# 设置是否允许读 **5** 位附加码

5 位扩展码指在普通条码后面追加的 5 位数字条码,下图为带 5 位扩展码的条码,其中左边蓝 色线框内为普通条码,右边红色线框内为 5 位扩展码。

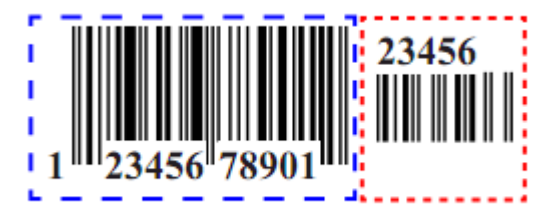

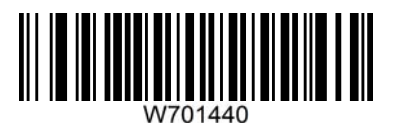

允许识读 5 位附加码及不带附加码

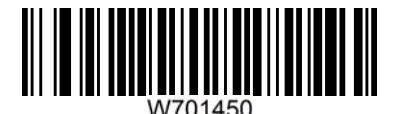

仅允许识读 5 位附加码

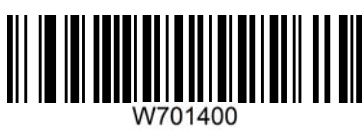

\*\*仅可识读不带附加码

# 设置是否传送系统字符"**0**"

UPC-A 条码的第 1 个字节是系统字符,其值固定为"0"。

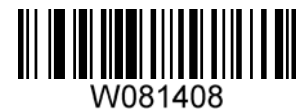

传送系统字符"0"

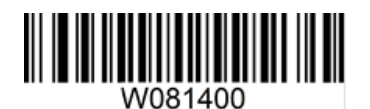

\*\*不传送系统字符"0"

#### **Interleaved 2 of 5**

允许**/**禁止识读 **Interleaved 2 of 5** 

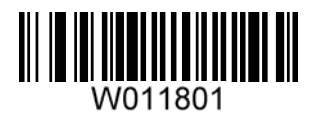

\*\*允许识读 Interleaved 2 of 5

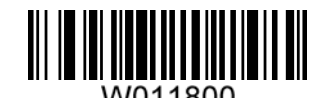

禁止识读 Interleaved 2 of 5

#### 设置是否传送校验位

Interleaved 2 of 5 条码数据中不强制包含校验位,如果有校验位,则一定是数据的最后 1 个字节。 校验位是除校验位外所有数据计算得出的值,用以校验数据是否正确。

— 设置为"不校验"则识读器将正常传输所有条码数据。

一 设置为"校验但不传送校验位", 识读器将根据条码最后 1 位数据进行校验, 若校验通过则 传输除最后一位校验位外的正常数据,校验失败将不发送条码内容。

— 设置为"校验且传送校验位"则识读器将根据条码最后 1 位数据进行校验,若校验通过则将 校验位作为正常数据最后 1 位一起传输,校验失败将不发送条码内容。

Interleaved 2 of 5 条码的编码位数必须是偶数,校验位包含在编码中,若编码为奇数,则在第 1 位前补 0。校验位是制码时自动生成的。

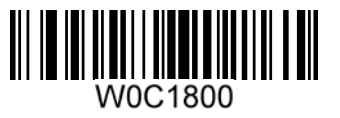

\*\*无校验

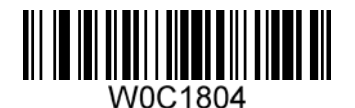

校验但不传送校验符

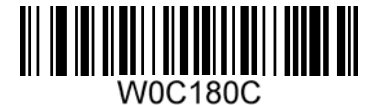

校验且传送校验符

**ITF-6** 

允许**/**禁止识读 **ITF-6** 

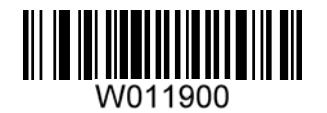

\*\*禁止识读 ITF-6

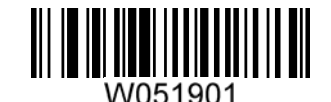

允许识读 ITF-6 但不传送校验符

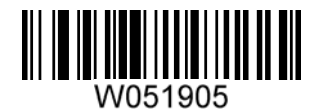

允许识读 ITF-6 且传送校验符

**ITF-14** 

允许**/**禁止识读 **ITF-14** 

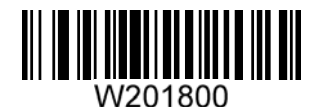

\*\*禁止识读 ITF-14

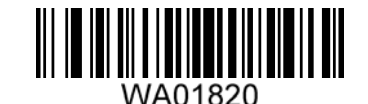

允许识读 ITF-14 但不传送校验符

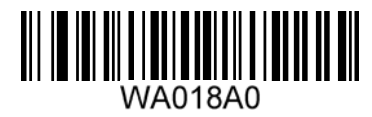

允许识读 ITF-14 且传送校验符

## **Matrix 2 of 5(European Matrix 2 of 5)**

允许**/**禁止识读 **Matrix 2 of 5** 

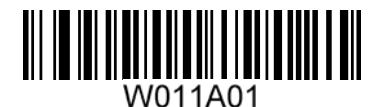

\*\*允许识读 Matrix 2 of 5

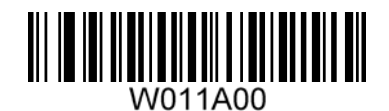

禁止识读 Matrix 2 of 5

#### 检验设置

Matrix 2 of 5 条码数据中不强制包含校验符, 如果有校验符, 则是数据的最后 1 个字符。校验 符是根据所有数据计算得出的值,用以校验数据是否正确。

因此,设置为"无校验"则识读器将正常传输所有条码数据。

设置为"校验但不传送校验符"则识读器将根据条码最后 1 位数据做校验,若校验通过则传输 除校验符外的正常数据,校验失败将提示读码失败。

设置为"校验且传送校验符"则识读器将根据条码最后 1 位数据做校验,若校验通过则将校验 符作为正常数据最后 1 位一起传输, 校验失败将提示读码失败。

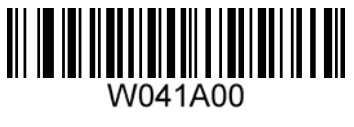

\*\*无校验

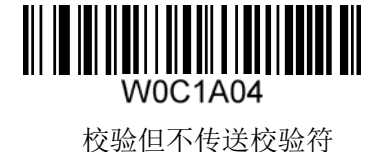

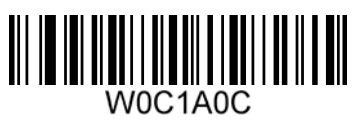

校验且传送校验符

#### **Industrial 25**

# 允许**/**禁止识读 **Industrial 25**

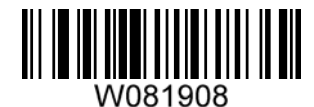

\*\*允许识读 Industrial 25

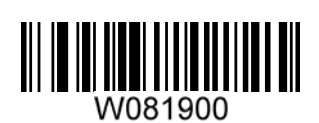

禁止识读 Industrial 25

# 设置是否传送校验位

Industrial 25 条码数据中不强制包含校验位,如果有校验位,则是数据的最后 1 个字符。校验 位是根据所有数据计算得出的值,用以校验数据是否正确。

— 设置为"不校验"则芯片将正常传输所有条码数据。

— 设置为"校验但不传送校验位"则芯片将根据条码最后 1 位数据进行校验,若校验通过则传 输除最后 1 位校验位外的正常数据,校验失败将不发送条码内容。

— 设置为"校验且传送校验位"则芯片将根据条码最后 1 位数据进行校验,若校验通过则将校 验位作为正常数据最后 1 位一起传输,校验失败将不发送条码内容。

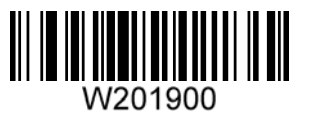

\*\*不校验

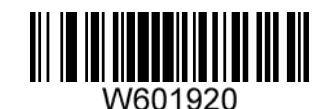

校验但不传送校验位

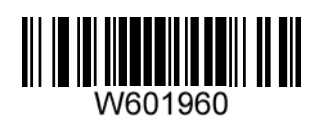

校验且传送校验位

## **Standard 25**

# 允许**/**禁止识读 **Standard 25**

![](_page_32_Picture_5.jpeg)

\*\*允许识读 Standard 25

![](_page_32_Picture_7.jpeg)

禁止识读 Standard 25

# 设置是否传送校验位

Standard 25 条码数据中不强制包含校验位,如果有校验位,则是数据的最后 1 个字符。校验位 是根据所有数据计算得出的值,用以校验数据是否正确。

— 设置为"不校验"则芯片将正常传输所有条码数据。

— 设置为"校验但不传送校验位"则芯片将根据条码最后 1 位数据进行校验,若校验通过则传 输除最后 1 位校验位外的正常数据,校验失败将不发送条码内容。

— 设置为"校验且传送校验位"则芯片将根据条码最后 1 位数据进行校验,若校验通过则将校 验位作为正常数据最后 1 位一起传输,校验失败将不发送条码内容。

![](_page_32_Picture_14.jpeg)

\*\*无校验

![](_page_32_Picture_16.jpeg)

校验但不传送校验符

![](_page_32_Picture_18.jpeg)

#### **Code 39**

允许**/**禁止识读 **Code 39** 

![](_page_33_Picture_2.jpeg)

\*\*允许识读 Code 39

![](_page_33_Picture_4.jpeg)

禁止识读 Code 39

## 设置是否传送起始符和终止符

Code 39 条码数据前后各有一个字符的"\*"作为起始符和终止符,可以设置在读码成功后是否将起 始符和终止符与条码数据一同传输。

![](_page_33_Picture_8.jpeg)

传送起始符和终止符

![](_page_33_Picture_10.jpeg)

\*\*不传送起始符和终止符

## 检验设置

Code 39 条码数据中不强制包含校验符,如果有校验符,则是数据的最后 1 个字符。校验符是 根据所有数据计算得出的值,用以校验数据是否正确。因此,设置为"无校验"则识读器将正常传 输所有条码数据;设置为"校验但不传送校验符"则识读器将根据条码最后 1 位数据做校验,若校 验通过则传输除校验符外的正常数据,校验失败将提示读码失败;设置为"校验且传送校验符"则 识读器将根据条码最后 1 位数据做校验,若校验通过则将校验符作为正常数据最后 1 位一起传输, 校验失败将提示读码失败。

![](_page_33_Picture_14.jpeg)

\*\*无校验

![](_page_33_Picture_16.jpeg)

校验但不传送校验符

![](_page_33_Picture_18.jpeg)

# **ASCII** 码识别范围设置

Code 39 码数据中可以包括所有 ASCII 字符, 但识读器默认情况下只识读部分 ASCII 字符, 通过 设置,可以打开识读完整 ASCII 字符的功能。

![](_page_34_Picture_2.jpeg)

\*\*关闭全 ASCII 识读功能

![](_page_34_Picture_4.jpeg)

开启全 ASCII 识读功能

**Codabar** 

# 允许**/**禁止识读 **Codabar**

![](_page_34_Picture_8.jpeg)

\*\*允许识读 Codabar

![](_page_34_Picture_10.jpeg)

禁止识读 Codabar

## 检验设置

Codabar 条码数据中不强制包含校验符,如果有校验符,则是数据的最后 1 个字符。校验符是 根据所有数据计算得出的值,用以校验数据是否正确。

因此,设置为"无校验"则识读器将正常传输所有条码数据。

设置为"校验但不传送校验符"则识读器将根据条码最后 1 位数据做校验,若校验通过则传输 除校验符外的正常数据,校验失败将提示读码失败。

设置为"校验且传送校验符"则识读器将根据条码最后 1 位数据做校验,若校验通过则将校验 符作为正常数据最后 1 位一起传输,校验失败将提示读码失败。

![](_page_34_Picture_17.jpeg)

\*\*无校验

![](_page_34_Picture_19.jpeg)

校验但不传送校验符

![](_page_34_Picture_21.jpeg)

校验且传送校验符

起始符与终止符设置

![](_page_35_Picture_2.jpeg)

不传送起始符和终止符

![](_page_35_Picture_4.jpeg)

\*\*以 ABCD/ABCD 作为起始和终止字符

![](_page_35_Picture_6.jpeg)

\*\*传送起始符和终止符

![](_page_35_Picture_8.jpeg)

以 ABCD/TN\*E 作为起始和终止字符

![](_page_35_Picture_10.jpeg)

以 abcd/abcd 作为起始和终止字符

![](_page_35_Picture_12.jpeg)

以 abcd/tn\*e 作为起始和终止字符

**Code 93** 

# 允许**/**禁止识读 **Code 93**

![](_page_35_Picture_16.jpeg)

\*\*允许识读 Code 93

![](_page_35_Picture_18.jpeg)

禁止识读 Code 93

#### 检验设置

Code 93 条码数据中不强制包含校验符,如果有校验符,则是数据的最后 1 个字符。校验符是 根据所有数据计算得出的值,用以校验数据是否正确。

因此,设置为"无校验"则识读器将正常传输所有条码数据。

设置为"校验但不传送校验符"则识读器将根据条码最后 1 位数据做校验,若校验通过则传输 除校验符外的正常数据,校验失败将提示读码失败。

设置为"校验且传送校验符"则识读器将根据条码最后 1 位数据做校验,若校验通过则将校验 符作为正常数据最后 1 位一起传输, 校验失败将提示读码失败。

![](_page_36_Picture_2.jpeg)

无校验

![](_page_36_Picture_4.jpeg)

\*\*校验但不传送校验符

![](_page_36_Picture_6.jpeg)

校验且传送校验符

**Code 11** 

# 允许**/**禁止识读 **Code 11**

![](_page_36_Picture_10.jpeg)

\*\*允许识读 Code 11

![](_page_36_Picture_12.jpeg)

禁止识读 Code 11

# 检验设置

Code 11 条码数据中不强制包含校验位,如果有校验位,则可以是数据的最后 1 个或 2 个字符。 校验位是根据所有数据计算得出的值,用以校验数据是否正确。

因此,设置为"无校验"则识读器将正常传输所有条码数据。

![](_page_36_Picture_17.jpeg)

无校验

![](_page_36_Picture_19.jpeg)

\*\*一位校验,MOD11

![](_page_36_Picture_21.jpeg)

两位校验 MOD11/MOD11

![](_page_37_Picture_1.jpeg)

MOD11 单校验 (Len <= 10) MOD11/MOD11 双校验 (Len >= 10)

![](_page_37_Picture_3.jpeg)

两位校验 MOD11/MOD9

![](_page_37_Picture_5.jpeg)

MOD11 单校验 (Len <= 10) MOD11/MOD9 双校验 (Len >= 10)

![](_page_37_Picture_7.jpeg)

![](_page_37_Picture_8.jpeg)

\*\*发送校验位

**Plessey** 

# 允许**/**禁止识读 **Plessey**

![](_page_37_Picture_12.jpeg)

允许识读 Plessey

![](_page_37_Picture_14.jpeg)

\*\*禁止识读 Plessey

#### 检验设置

Plessey 条码数据中不强制包含校验位,如果有校验位,则可以是数据的最后 1 个或 2 个字符。 校验位是根据所有数据计算得出的值,用以校验数据是否正确。因此,设置为"无校验"则识读器 将正常传输所有条码数据。

![](_page_37_Picture_18.jpeg)

![](_page_38_Picture_0.jpeg)

\*\*校验但不传送校验符

![](_page_38_Picture_2.jpeg)

校验且传送校验符

**MSI-Plessey** 

# 允许**/**禁止识读 **MSI-Plessey**

![](_page_38_Picture_6.jpeg)

\*\*允许识读 MSI-Plessey

![](_page_38_Picture_8.jpeg)

禁止识读 MSI-Plessey

![](_page_38_Picture_10.jpeg)

MSI-Plessey 条码数据中不强制包含校验位,如果有校验位,则可以是数据的最后 1 个或 2 个字 符。校验位是根据所有数据计算得出的值,用以校验数据是否正确。

因此,设置为"无校验"则识读器将正常传输所有条码数据。

![](_page_38_Picture_13.jpeg)

无校验

![](_page_38_Picture_15.jpeg)

![](_page_38_Picture_16.jpeg)

![](_page_38_Picture_17.jpeg)

\*\*一位校验, MOD10

![](_page_38_Picture_19.jpeg)

两位校验 MOD10/MOD11

不发送校验位

![](_page_39_Picture_1.jpeg)

\*\*发送校验位

**RSS-14**

# 允许**/**禁止识读 **RSS-14**

![](_page_39_Picture_5.jpeg)

![](_page_39_Picture_6.jpeg)

禁止识读 RSS-14

![](_page_39_Picture_8.jpeg)

\*\* 发送 AI(01)字符

W041B00 不发送 AI(01)字符

#### **RSS-Limited**

## 允许**/**禁止识读 **RSS- Limited**

![](_page_39_Picture_13.jpeg)

\*\*允许识读 RSS- Limited

![](_page_39_Picture_15.jpeg)

![](_page_39_Picture_16.jpeg)

禁止识读 RSS- Limited

\*\* 发送 AI(01)字符

![](_page_40_Picture_1.jpeg)

不发送 AI(01)字符

**RSS-Expand**

# 允许**/**禁止识读 **RSS-Expand**

![](_page_40_Picture_5.jpeg)

\*\*允许识读 RSS-Expand

W401B00

禁止识读 RSS-Expand

## **PDF417**

![](_page_40_Picture_10.jpeg)

![](_page_40_Picture_11.jpeg)

\*\*允许识读 PDF417

![](_page_40_Picture_13.jpeg)

禁止识读 PDF417

## **Data Matrix**

# 允许**/**禁止识读 **Data Matrix**

![](_page_40_Picture_17.jpeg)

\*\*允许识读 DM

![](_page_40_Picture_19.jpeg)

W080C00

禁止识读 DM

# 设置是否识别镜像 **Data Matrix**

![](_page_41_Picture_1.jpeg)

允许识别镜像

![](_page_41_Picture_3.jpeg)

\*\*禁止识别镜像

#### 矩形码识别设置

矩形码,此处特指指长方形的 Data Matrix 条码。Data Matrix 条码有两种格式:

— 长宽模块数一致的正方形码:10\*10,12\*12.... 144\*144。

— 长宽模块数不一致的矩形码:6\*16;6\*14...14\*22。

![](_page_41_Picture_9.jpeg)

\*\*识别矩形码

![](_page_41_Picture_11.jpeg)

不识别矩形码

**QR** 

允许**/**禁止识读 **QR** 

![](_page_41_Picture_15.jpeg)

\*\*允许识读 QR

![](_page_41_Picture_17.jpeg)

禁止识读 QR

# 设置允许**/**禁止识读 **Micro QR**

在允许识读 OR 时, 此设置才有效

![](_page_42_Picture_0.jpeg)

允许 Micro QR 解码

![](_page_42_Picture_2.jpeg)

\*\*禁止 Micro QR 解码

汉信码

允许**/**禁止识读汉信码 

允许识读汉信码

![](_page_42_Picture_7.jpeg)

\*\*禁止识读汉信码

# 默认设置表

![](_page_43_Picture_241.jpeg)

![](_page_44_Picture_245.jpeg)

![](_page_45_Picture_235.jpeg)

![](_page_46_Picture_241.jpeg)

![](_page_47_Picture_61.jpeg)

![](_page_48_Picture_0.jpeg)

![](_page_48_Picture_1.jpeg)

![](_page_48_Picture_3.jpeg)

**DOOOO06** 

![](_page_48_Picture_5.jpeg)

![](_page_48_Picture_6.jpeg)

![](_page_48_Picture_7.jpeg)

**DOOOOO7** 

![](_page_49_Picture_0.jpeg)

**DOOOO09** 9

![](_page_49_Picture_2.jpeg)

![](_page_49_Picture_3.jpeg)

![](_page_49_Picture_4.jpeg)

![](_page_49_Picture_5.jpeg)

![](_page_49_Picture_6.jpeg)

**DOOOOOC** C

║ **DOOOOE** 

E

# **AIMID** 列表

![](_page_50_Picture_258.jpeg)

![](_page_51_Picture_324.jpeg)

# **CODEID** 列表

![](_page_51_Picture_325.jpeg)

![](_page_52_Picture_82.jpeg)